# **intersil**

# Writing Configuration Files for Intersil Digital Power

# Introduction

Intersil Digital-DC™ devices must be configured through pin-strap settings or by using PMBus™ commands. A configuration file is a human-readable text file that contains a sequence of PMBus commands to be written to a device. Configuration files also aid in sharing device settings to others for additional development, troubleshooting, or manufacturing.

This document covers how to write configuration files in the correct format, provides guidelines on structuring configuration files for the purpose of saving items into nonvolatile storage, and protecting parameters via password protection. The process for creating a configuration file is quite simple and is covered in the first few pages of this document. The ability to add password protection is discussed beginning in Appendix A.

This application note should be used in conjunction with other Intersil application notes as listed in the Reference section, as well as the PMBus Power System Management Protocol Specification (referred to as PMBus Specification), to serve as a reference on command names and formats.

# Configuration File Format

Configuration files are text files that can easily be edited using a text editor such as Microsoft Notepad. A command written in a configuration file consists of a PMBus command, followed by whitespace in the form of <tab> or <space> characters. Following the white space is the data for that command. The separation of commands is dictated by a carriage return character; therefore every command must begin at the beginning of a new line.

One feature of the configuration file format is that the data written can be written in different formats depending on the context of the command. As a default, any command's data can be written in hexadecimal format, as long as the hex data is preceded by a "0x", as shown in  $Figure 1$ . Note that when writing the data in hex, the values are in the more natural form of MSB to LSB, even though the

command data is physically sent in the reverse order as described in the PMBus specification, Part I.

The first data feature is for commands using the linear format or linear mode floating point format. These can be written using a floating point number. The units for these commands are the same as described in the PMBus specification for that particular command. An example of this is in [Figure 2](#page-0-2).

Second, for commands that are typically used for ASCII data, the data can be entered in as an ASCII string instead of in hex. This feature applies to the manufacturer commands (e.g. MFR\_ID) in the PMBus spec, as well as the password commands used on Intersil devices. An example of using this is shown in **[Figure 3](#page-0-3)**. Please note that once ASCII data is typed on a line, all characters typed on that line, even whitespace,

will be interpreted as ASCII data to be written until a new line is introduced.

Lastly, for Intersil devices, the PID\_TAPS command data may be configured using floating point values as long as they follow the format demonstrated in [Figure 4](#page-0-0).

<span id="page-0-1"></span>VOUT\_COMMAND . . . . . . . . . . . . . . . . . . . . . . . . . . . . . 0x699A

FIGURE 1. WRITING COMMAND DATA IN HEX

<span id="page-0-2"></span>VOUT\_COMMAND . . . . . . . . . . . . . . . . . . . . . . . . . . . 3.3 #Volts

FIGURE 2. WRITING COMMAND DATA IN FLOATING POINT

<span id="page-0-3"></span>MFR\_ID. . . . . . . . . . . . . . . . . . . . . . . . . . . . . . . . .Example OEM

FIGURE 3. WRITING COMMAND DATA IN ASCII

<span id="page-0-0"></span>PID\_TAPS . . . . . . . . . . . . . . A = 1634, B = -2799, C = 1227

FIGURE 4. WRITING PID TAPS AS FLOATING POINT VALUES

Comments can also be added to a configuration file by preceding the comments with a pound ("#") character. Comments can be placed between command lines, and after command data, except for data written as ASCII characters.

# Configuration File Structure

This section explains how to structure configuration files in order to store settings into the non-volatile memory.

# Structuring for Command Storage

Aside from following the formatting guidelines, it is important to write a configuration file in an order that performs storage and command protection operations correctly. First, decide where to store the device settings. Intersil devices offer storage of commands in the Default Store, and many of the devices also have a User Store. The Default Store is typically used for keeping commands an OEM or Module Maker wants to keep as "default" settings that a user can always revert to by performing a RESTORE\_DEFAULT\_ALL. The User Store is typically used to let a user store additional settings outside of the default settings, and/or make changes that overlap the default settings to better suit their needs. More information about the Default and User stores can be found in Section 6 of the PMBus Specification, Part II.

When writing a configuration file with the intent of storing settings into a store, the following procedure must be performed in order to store the commands successfully. Note that the "XXXX" used below pertains to either "USER" or "DEFAULT", depending on which store is used.

1. Clear the store of any of its previous settings by writing a RESTORE\_FACTORY and then a STORE\_XXXX\_ALL.

CAUTION: These devices are sensitive to electrostatic discharge; follow proper IC Handling Procedures. 1-888-INTERSIL or 1-888-468-3774 | Copyright Intersil Americas LLC 2009, 2015. All Rights Reserved Intersil (and design), PowerNavigator, ChargeMode and Digital-DC are trademarks owned by Intersil Corporation or one of its subsidiaries.All other trademarks mentioned are the property of their respective owners.

- 2. Perform a RESTORE\_XXXX\_ALL to prepare the device for adding commands.
- 3. Write the desired settings into the device that are to be stored in the XXXX store.
- 4. Write a STORE\_XXXX\_ALL to store the settings.

This procedure is demonstrated in **Figure 5**, along with a complete example of storing data into User & Default Stores in [Figure 6.](#page-1-1) To add password protection to a configuration, see the password protection guidelines in Appendix A.

```
RESTORE FACTORY # Clear
STORE XXXX ALL # XXXX Store
RESTORE_XXXX_ALL # Prepare XXXX 
                 # for adding cmds 
# Insert configuration data
# you want in XXXX Store 
VOUT_COMMAND 3.3 #Volts 
PID_TAPS A=1634, B=-2799, C=1227
STORE XXXX ALL # Store Settings
```
#### <span id="page-1-0"></span>FIGURE 5. GENERAL STRUCTURE FOR STORING PARAMETERS INTO NON-VOLATILE MEMORY

```
# Perform actions for Default Store
```

```
RESTORE FACTORY # Clear
STORE DEFAULT ALL # Default Store
STORE USER ALL # User Store
```
RESTORE DEFAULT ALL # Prepare Default # for adding cmds

```
 # Insert configuration data
 # you want in Default Store
```
VOUT\_MAX 5.0 #Volts<br>VOUT\_COMMAND 3.3 #Volts VOUT\_COMMAND

MFR\_ID Example OEM

STORE DEFAULT ALL # Store Settings

# Perform actions for User Store

```
RESTORE USER ALL # Prepare User
                   # for adding cmds
```
 # Insert configuration data # you want in User Store

VOUT COMMAND 2.5 #Volts PID TAPS A=1634, B=-2799, C=1227 STORE USER ALL # Store Settings

<span id="page-1-1"></span>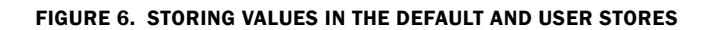

# Standard Format for Configuration File

This section describes the recommended format for configuration text files, including command grouping, change logs, and related text comments. This format enables the creation of a consistent, traceable directory of project files which can simplify quality control from development through production. The command sections listed are relationally grouped to simplify development as well as for readability. This example text config file is shown in two column format for use in this document; normally the file is a single column of text lines. Some commands may not be required in all applications. Many device commands that could be listed in this document were omitted for brevity. Always consult the appropriate device data sheets and application notes during configuration file development.

## File name of config file

<Project/BoardName>\_<DeviceAddr>\_<RailName/No.>\_<Devic eNo.>\_<FileRev>.txt

### File format

#---------------------------------------------------------------

#This configuration file is intended for the device #described

# in the filename of this file and the ASCII #MFR\_xxxx commands in this file

#All PASSWORD protections must be cleared on the #device before loading this file

#

#Device ID: <DEVICE\_ID>

#Schematic revision: <schematic revision level>

#BOM revision: <BOM revision level >

#PowerNavigator Revision: <GUI revision>

#Revision Log:

#Rev. x.x <date>, <author>

a) <log>

 $b)$  <log>

#Rev. x.x-1 <date>, <author>

```
a) <log>
```
 $b)$  <log>

#Configuration File Line Syntax: #PMBus Command <tab> Hex Value

#---------------------------------------------------------------

#Erase user store & default store RESTORE\_FACTORY STORE\_USER\_ALL

#### STORE\_DEFAULT\_ALL

#Prepare device for all commands to be added to the DEFAULT store

RESTORE\_DEFAULT\_ALL

#### #Manufacturer information fields in ASCII

#The sum total of ASCII characters for all #MFR\_xxxx commands must be less than 128 char's

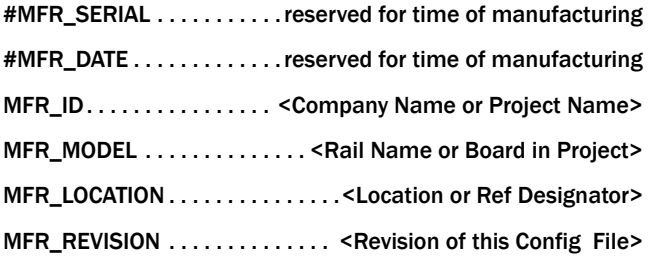

#### #Output Voltage commands

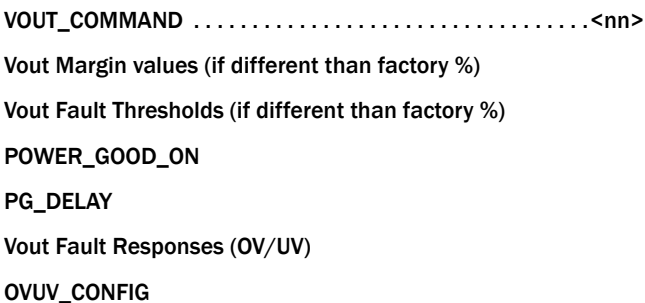

# Output current

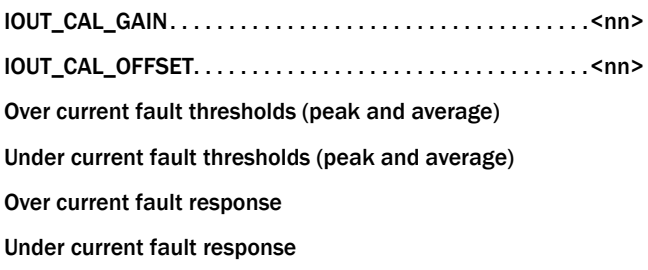

#Input Voltage Vin fault thresholds Vin fault responses

#Other Faults Temperature fault threshold Temperature fault response

VMON fault threshold (in applicable devices)

VMON fault response (in applicable devices)

#General converter commands

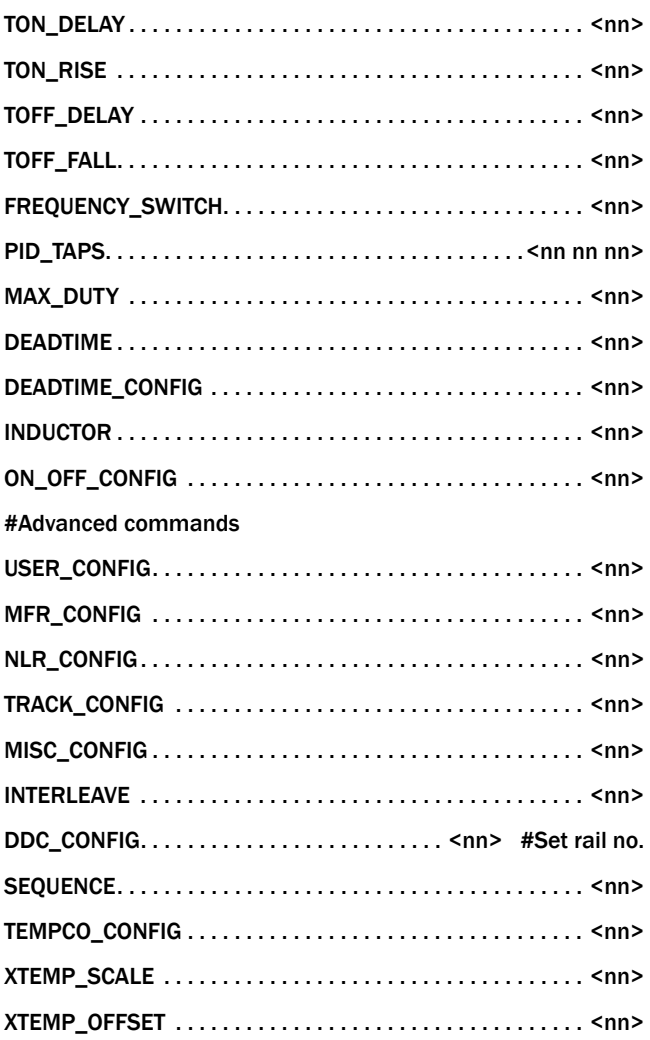

#Security Settings

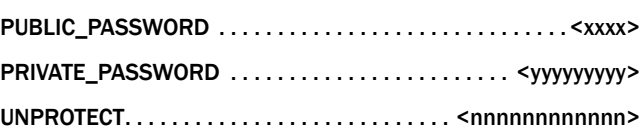

# comment well !

#### STORE\_DEFAULT\_ALL

RESTORE\_DEFAULT\_ALL#comment out if USER stores follow this command

# - end of file -

# Modifying a Configuration File Saved from PowerNavigator

Instead of writing a new configuration file for each rail or application, many users will find it easier to modify a configuration file saved from the PowerNavigator software. Configuration files generated from PowerNavigator don't require users to look through command documentation in order to achieve the right settings, especially for bit-field commands when settings are only set via hex values. However, in order to add elements such as password protection to a config file saved in PowerNavigator, the file will need to be modified. This section goes through the process of saving and modifying a configuration file, and explains the structure of files saved in PowerNavigator.

Step 1: Use the PowerNavigator software to set the various settings as desired. In this example, a ZL2005 has the following commands set via the following steps:

- 1. Open the PowerNavigator software, and switch to "Device Config" mode.
- 2. Clear device by going to the PMBus Commands -> PMBus:Store tab, then clicking in order RESTORE\_FACTORY, STORE\_DEFAULT\_ALL, STORE\_USER\_ALL. Note that no password protection can be present in order for this step to work.
- 3. Click the RESTORE\_DEFAULT\_ALL button to bring Default Store settings to active memory. Now select the desired settings you want in the Default Store (except for passwords). In this example, the commands set are VOUT\_COMMAND & VOUT\_MAX (found on the PMBus: Basic tab), as well as MFR\_ID & MFR\_SERIAL (found on the PMBus: Store tab).
- 4. After setting the desired settings for the Default Store, go back to the PMBus: Store tab, and click the STORE\_DEFAULT\_ALL button to store the command values.
- 5. Click the RESTORE\_USER\_ALL button to bring User Store settings to active memory. Now select the desired settings you want in the User Store (except for passwords). In this example, the commands set are VOUT\_COMMAND & PID TAPS (found on the PMBUS:Basic tab).
- 6. After setting the desired settings for the User Store, go back to the PMBus: Store tab, and click the STORE\_USER\_ALL button to store the command values.
- 7. Go to the "File I/O" tab, and proceed to create a configuration file, as shown in **Figure 7**. The process of saving a configuration file involves saving any data left unsaved into the User Store (or Default Store if User Store does not exist). It will also temporarily restore Default and Factory settings to active memory. Because of this, it is advised that the part be disconnected from any load to ensure that no damage occurs during the save process.

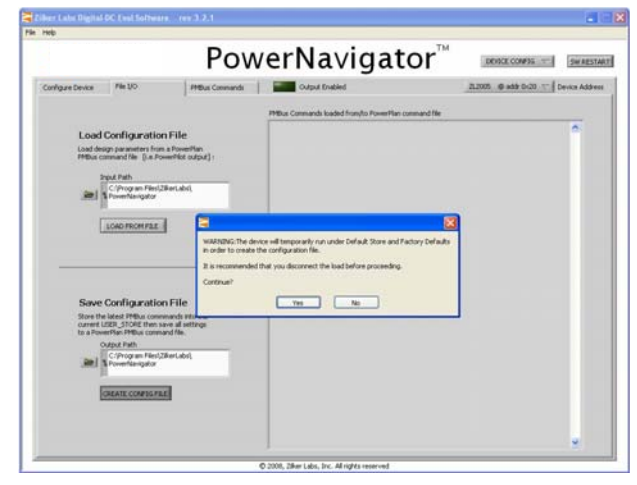

FIGURE 7. A SCREENSHOT OF SAVING A CONFIGURATION FILE IN POWERNAVIGATOR

<span id="page-3-0"></span>Step 2: After saving the configuration file, open it in a text editor (e.g. Microsoft Notepad). Upon opening, the configuration file should look similar to  $Figure 8$ . As seen in this figure, there is a long list of Factory Default settings, all of which are commented out. This section is for informational use only, but should be checked to see that the pin-strap / hardcoded values in the device are acceptable, and will still be acceptable when the device is used in a production circuit (which might have different pin-strap settings).

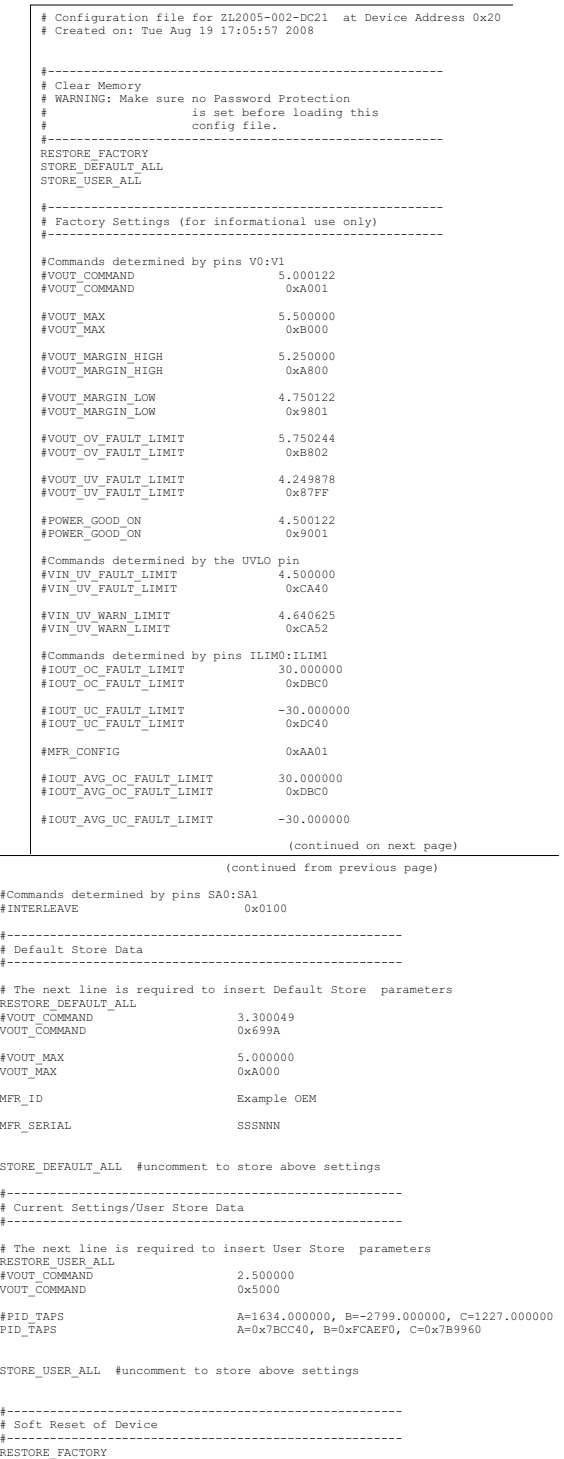

### <span id="page-4-0"></span>RESTORE\_DEFAULT\_ALL RESTORE\_USER\_ALL FIGURE 8. A CONFIGURATION FILE GENERATED BY

POWERNAVIGATOR

Note: Some commands from the Factory Defaults section have been removed for printing purposes.

Step 3: After determining that the factory values are acceptable, you may want to remove them from the configuration file. Doing so will lead to a configuration file appearing as in **[Figure 8](#page-4-0)**.

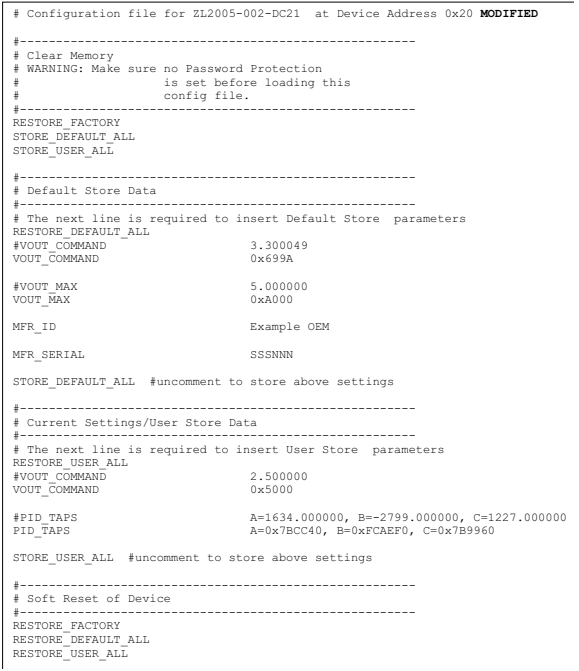

FIGURE 9. A CONFIGURATION FILE GENERATED BY POWERNAVIGATOR, WITH FACTORY SETTING INFORMATION REMOVED

# Appendix A: Adding Password Protection Guidelines

Aside from storing commands into the Default and User Stores, you can protect individual commands from being changed through the use of the UNPROTECT command and password commands PRIVATE\_PASSWORD and PUBLIC\_PASSWORD. This feature is exclusive to Intersil devices.

Protecting individual commands is done by using both the PRIVATE\_PASSWORD and UNPROTECT commands. First, the UNPROTECT command has a 32-byte long bit-vector in which each bit represents a PMBus command code. Setting the representative bit to 0 protects that command, meaning that command's value cannot be changed unless you attain a security level of 2 or 3, depending on whether the UNPROTECT string is stored in the User or Default Store, respectively. Attaining this security level of 2 or 3 is done by writing a password to the PRIVATE\_PASSWORD command. The PRIVATE\_PASSWORD is a 9-byte string, which by default is set to all null characters (0x000000000000000000). A PRIVATE\_PASSWORD may be stored in the User Store as well as the Default Store, which means two levels of command protection. More information on these commands can be found in AN2013, and information on creating an UNPROTECT string can be found in Appendix D.

In addition to protecting individual commands, one may also protect all commands from being written by setting the PUBLIC\_PASSWORD. The PUBLIC\_PASSWORD is a 4-byte string, which by default is set to all null characters (0x00000000), and is only stored in the USER\_STORE. When this value is set to all null characters, the device starts up in security level 1. This allows for commands to be written to unprotected commands.

When this value is set to something other than this, it will start up in security level 0. When in this level, no command can be written until the matching PUBLIC\_PASSWORD is written to get into security level 1, or a matching PRIVATE\_PASSWORD is written to get into security level 2 or 3.

There are a number of different combinations of the levels of protection offered. See [Table 1](#page-5-0) and the examples on the following pages to see what levels of protection are possible. Appendix E includes an example of write-protecting all commands from being written.

TABLE 1.

<span id="page-5-0"></span>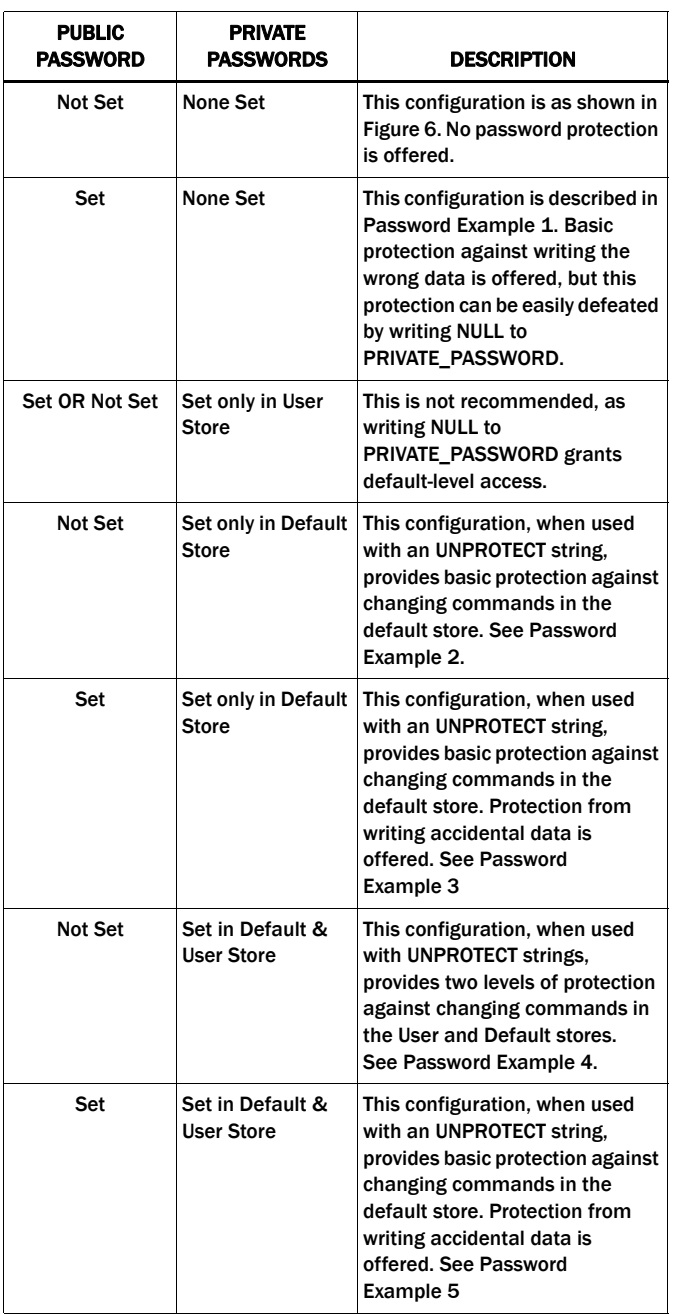

### Password Example 1

### ONE PUBLIC PASSWORD, NO PRIVATE PASSWORDS

As described previously, this configuration provides basic protection against accidentally writing the wrong value. When the device is powered up, it will start in security level 0, preventing write access to any command until the matching PUBLIC\_PASSWORD is written, or a null value to PRIVATE\_PASSWORD is written. This level of security is adequate only for systems where there is no worry of outside bus access to the device, and the PUBLIC\_PASSWORD is intended merely as a protection from writing commands. [Figure 11](#page-6-0) demonstrates a configuration file with a PUBLIC\_PASSWORD. [Figures 11](#page-6-0) and [12](#page-6-1) can be used to clear the Public Password afterwards. A powercycle of the device should be performed after loading any of these configuration files.

```
# Perform actions for Default Store 
RESTORE_FACTORY # Clear
STORE DEFAULT ALL # Default Store
STORE USER ALL # and User Store
RESTORE DEFAULT ALL # Prepare Default
                     # for adding cmds 
  # Insert configuration data
  # you want in Default Store 
MFR SERIAL SSSNNN
MFR_ID Example OEM<br>VOUT MAX 5.0 #Volts
                   5.0 #Volts
VOUT_COMMAND 3.3 #Volts 
STORE DEFAULT ALL # Store Settings
# Perform actions for User Store 
RESTORE USER ALL # Prepare User
                  # for adding cmds 
  # Insert configuration data
  # you want in User Store 
VOUT_COMMAND 2.5 #Volts 
PID TAPS A=1634, B=-2799, C=1227
#Write desired Public Password 
#This puts us at security level 0 
PUBLIC_PASSWORD MyPW 
#Write our null private password to 
#get into security level 2 or 3 
PRIVATE_PASSWORD 0x000000000000000000 
STORE USER ALL # Store Settings
```
<span id="page-5-1"></span>FIGURE 10. STORING VALUES IN THE DEFAULT AND USER STORES, WITH PUBLIC PASSWORD PROTECTION

```
# Write Matching Public Password 
# to get security level 1 
PUBLIC_PASSWORD MyPW 
# Prepare for change to User Store 
RESTORE_USER_ALL
# Write Matching Public Password 
# again, as restore made Sec. Level 0 
PUBLIC_PASSWORD MyPW 
#Clear Public Password 
#This puts us at security level 0 
PUBLIC PASSWORD 0x00000000
#Write our null private password to 
#get into security level 2 or 3 
PRIVATE_PASSWORD 0x000000000000000000 
STORE_USER_ALL # Store Settings
```
<span id="page-6-0"></span>FIGURE 11. CLEAR PUBLIC PASSWORD USING PREVIOUS PUBLIC PASSWORD AND NULL PRIVATE PASSWORD

```
#Get into security level 3 
PRIVATE_PASSWORD 0x000000000000000000 
# Prepare for change to User Store 
RESTORE_USER_ALL
#Get into sec. level 3 again, as
# as restore made Sec. Level 0 
PRIVATE_PASSWORD 0x000000000000000000 
#Clear Public Password 
#This puts us at security level 0 
PUBLIC PASSWORD 0x00000000
#Write our null private password to 
#get into security level 2 or 3 
PRIVATE_PASSWORD 0x000000000000000000 
STORE USER ALL # Store Settings
```
#### <span id="page-6-1"></span>FIGURE 12. CLEAR PUBLIC PASSWORD USING ONLY A NULL PRIVATE PASSWORD

[Figure 13](#page-6-2) goes one step further and clears the User and Default stores.

As seen in **[Figures 10](#page-5-1)** thru [13](#page-6-2), the PRIVATE\_PASSWORD command is used before storing a changed PUBLIC\_PASSWORD, even though the intention of the files is to leave PRIVATE\_PASSWORD blank and only set or clear PUBLIC\_PASSWORD. This is because anytime the PUBLIC\_PASSWORD is written a value other than what it currently has stored, it will change the security level to 0. This even occurs if the currently stored value is null (0x00000000), or if the device is in a security level greater than public (e.g. security levels 2 and 3). Because of this, a PRIVATE\_PASSWORD must be issued after the changed PUBLIC\_PASSWORD is issued in order to store the change.

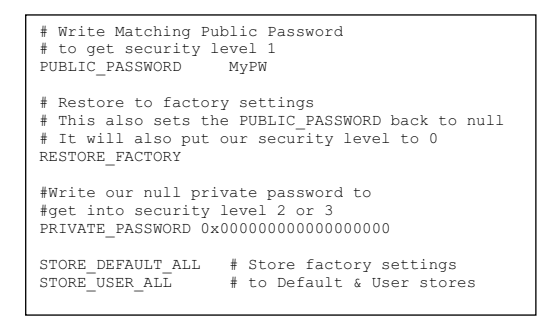

<span id="page-6-2"></span>FIGURE 13. STORING VALUES IN THE DEFAULT AND USER STORES, WITH PUBLIC PASSWORD PROTECTION

### Password Example 2

#### NO PUBLIC PASSWORD, ONE PRIVATE PASSWORD IN THE DEFAULT STORE

As described before, this configuration provides protection against individual commands being rewritten when used with a properly configured UNPROTECT string. The device will start in security level 1, and will allow for write access to any command in the User Store, except for those already protected in the Default Store. Additionally, one will need the stored Private Password to easily revert the User Store to factory defaults. [Figure 14](#page-6-3) demonstrates loading a configuration file with this level of password protection. [Figures 15](#page-7-0) and [16](#page-7-1) demonstrate how to clear the password protection of the default store, and how to clear the entire part after this configuration has been loaded.

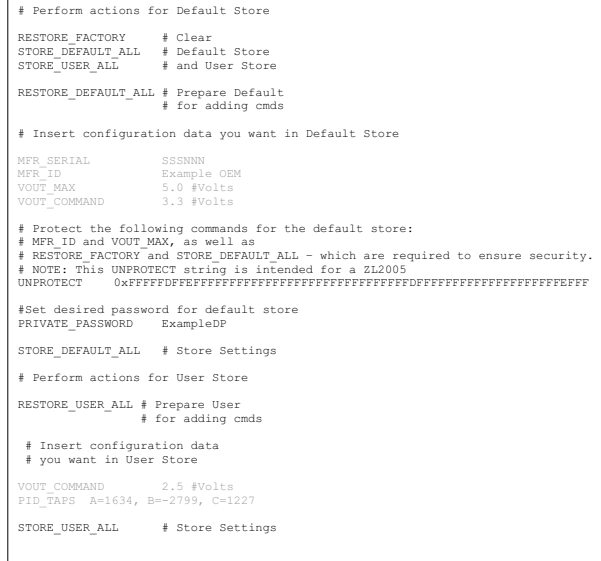

#### <span id="page-6-3"></span>FIGURE 14. STORING VALUES IN THE DEFAULT AND USER STORES WITH PASSWORD PROTECTED VALUES IN THE DEFAULT STORE

In this example, the commands MFR\_ID and VOUT\_MAX cannot be changed in active memory or in the User Store. However, VOUT\_COMMAND and MFR\_SERIAL can still be changed as it was not protected via the UNPROTECT string.

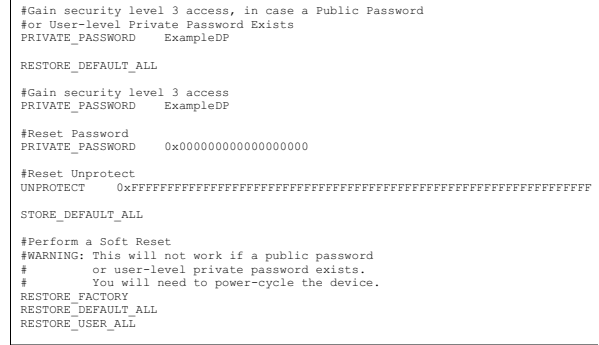

#### <span id="page-7-0"></span>FIGURE 15. HOW TO CLEAR THE DEFAULT PASSWORD AND COMMAND PROTECTION AFTER THE CONFIGURATION FILE FROM [FIGURE 14](#page-6-3) IS LOADED

Please note that this only makes changes to the Default store.

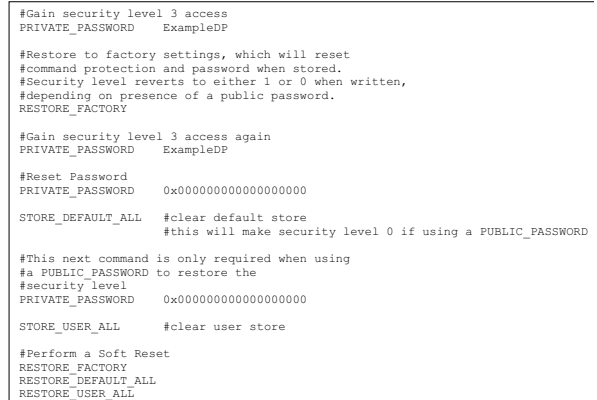

<span id="page-7-1"></span>FIGURE 16. HOW TO CLEAR THE ENTIRE DEVICE MEMORY AFTER THE CONFIGURATION FILE FROM [FIGURE 14](#page-6-3) IS LOADED

### Password Example 3

### ONE PUBLIC PASSWORD, ONE PRIVATE PASSWORD IN THE DEFAULT STORE

This example adds on to Password Example 2 with a Public Password. This configuration provides basic protection against accidentally writing the wrong value. When the device is powered up, it will start in security level 0, preventing write access to any command until the matching PUBLIC\_PASSWORD is written to gain security level 1, or a null value to PRIVATE\_PASSWORD is written to gain security level 2. See **Figure 17** for the example configuration. Refer back to [Figure 15](#page-7-0) to clear the Private Password, [Figure 11](#page-6-0) to clear the Public Password, and [Figure 16](#page-7-1) to clear the device memory after the configuration in **[Figure 17](#page-7-2)** has been loaded.

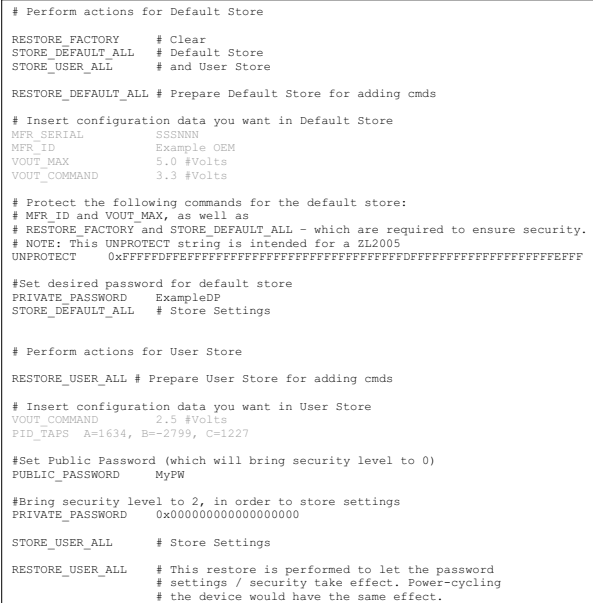

#### <span id="page-7-2"></span>FIGURE 17. STORING VALUES IN THE DEFAULT AND USER STORES WITH PASSWORD PROTECTED VALUES IN THE DEFAULT STORE, AND A PUBLIC PASSWORD PREVENTING WRITES ON START-UP

In this example, the commands MFR\_ID and VOUT\_MAX cannot be changed in active memory or in the User Store. However, VOUT\_COMMAND and MFR\_SERIAL can still be changed as it was not protected via the UNPROTECT string.

### Password Example 4

### NO PUBLIC PASSWORD, TWO PRIVATE PASSWORDS IN USER/DEFAULT STORE

This example adds on to Password Example 2 with a second Private Password in the User Store. When the device is powered up, it will start in security level 1, and will prevent write access to commands protected in either the user or default store as dictated by their UNPROTECT strings. See [Figure 18](#page-8-0) for this configuration. See [Figure 19](#page-8-1) (which is the same as [Figure 15](#page-7-0)) to clear the Default Store password and its command protection, [Figure 20](#page-8-2) to clear the Default Store password / command protection, and refer back to **Figure 16** to clear the entire device memory.

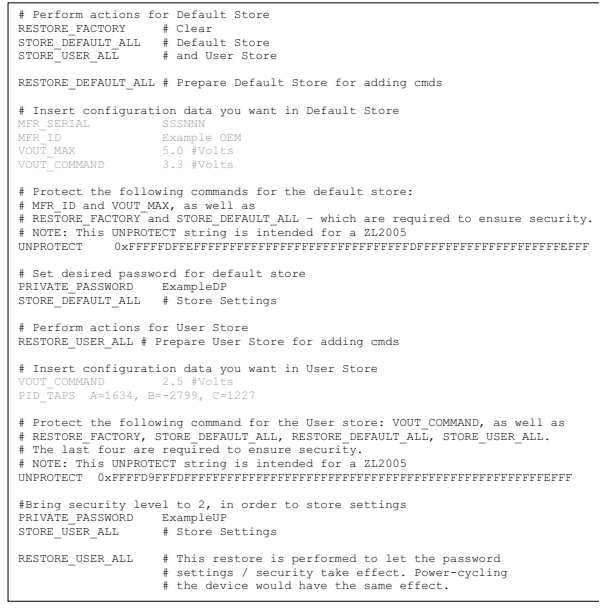

#### <span id="page-8-0"></span>FIGURE 18. STORING VALUES IN BOTH THE DEFAULT STORE AND USER STORE WITH PASSWORD PROTECTION

In this example, the commands MFR\_ID and VOUT\_MAX cannot be changed in active memory or in the User Store. Additionally, VOUT\_COMMAND cannot be changed in active memory, as it is protected in the User Store. However, PID\_TAPS and MFR\_SERIAL can still be changed as it was not protected via the User or Default Store UNPROTECT string.

#Gain security level 3 access, in case a Public Password #or User-level Private Password Exists PRIVATE\_PASSWORD ExampleDP RESTORE\_DEFAULT\_ALL #Prepare for command modification to default store #Gain security level 3 access PRIVATE\_PASSWORD ExampleDP #Reset Password PRIVATE\_PASSWORD 0x000000000000000000 #Reset Unprotect UNPROTECT 0xFFFFFFFFFFFFFFFFFFFFFFFFFFFFFFFFFFFFFFFFFFFFFFFFFFFFFFFFFFFFFFFF STORE\_DEFAULT\_ALL #Please power-cycle the device after loading this file

<span id="page-8-1"></span>FIGURE 19. HOW TO CLEAR THE DEFAULT-LEVEL PRIVATE PASSWORD AND COMMAND PROTECTION AFTER THE CONFIGURATION FILE FROM [FIGURE 18](#page-8-0) OR [21](#page-8-3) IS LOADED

Please note that the file is similar in operation as **Figure 15**.

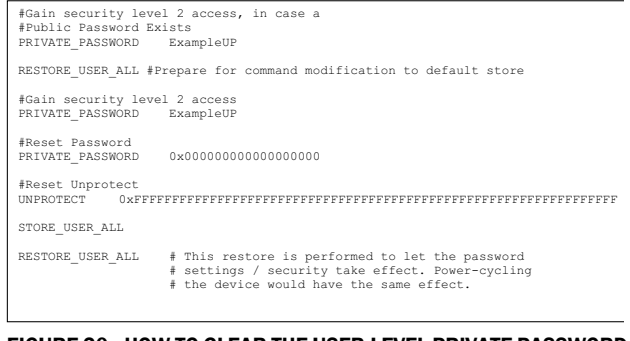

<span id="page-8-2"></span>FIGURE 20. HOW TO CLEAR THE USER-LEVEL PRIVATE PASSWORD AND COMMAND PROTECTION AFTER THE CONFIGURATION FILE FROM [FIGURE 18](#page-8-0) OR [21](#page-8-3) IS LOADED

### Password Example 5

#### ONE PUBLIC PASSWORD, TWO PRIVATE PASSWORDS IN USER/DEFAULT STORE

This example adds on to Password Example 4 with a Public Password. When the device is powered up, it will start in security level 0, and will prevent write access to any commands. Once the public password is entered, we will be in security level 1, and will prevent write access to commands protected in either the User or Default store as dictated by their UNPROTECT strings. See Figure 21</u> for this configuration. Refer back to **Figure 18** to clear the Private Password and command protection in the default store, and **Figure 19** to clear the Private Password and command protection in the user store. Refer to **Figure 22** to clear the Public Password. [Figure 15](#page-7-0) may again be used to clear both the User and Default Stores.

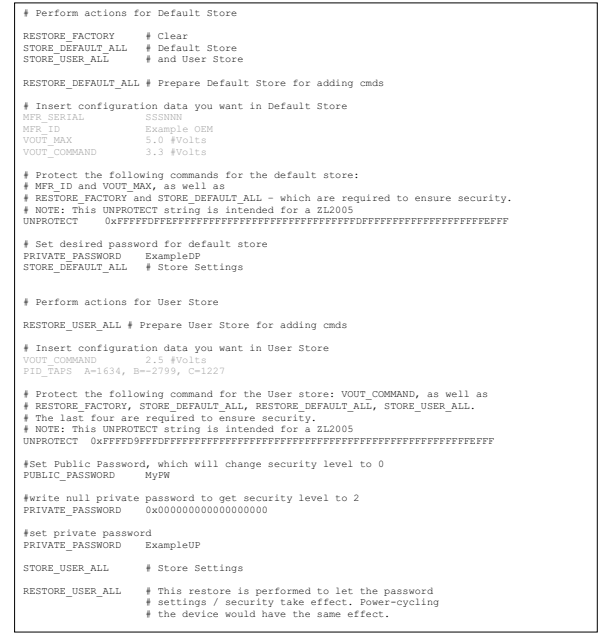

<span id="page-8-3"></span>FIGURE 21. STORING VALUES IN THE DEFAULT AND USER STORES WITH PASSWORD PROTECTED VALUES IN THE DEFAULT STORE AND USER STORE, WITH THE ADDITION OF PUBLIC PASSWORD PROTECTION

In this example, the commands MFR\_ID and VOUT\_MAX cannot be changed in active memory or in the User Store. Additionally, VOUT COMMAND cannot be changed in active memory, as it is protected in the User Store. However, PID\_TAPS and MFR\_SERIAL can still be changed as neither commands were protected via the User or Default Store UNPROTECT string. Please note that any attempted write after loading this file can only be done after a matching PUBLIC\_PASSWORD or PRIVATE\_PASSWORD is written.

|                                                                                                    | # Write Matching Public Password<br># to get security level 1<br>PUBLIC PASSWORD MyPW                                                                            |  |  |  |  |  |  |
|----------------------------------------------------------------------------------------------------|----------------------------------------------------------------------------------------------------|--|--|--|--|--|--|
| # Prepare for change to User Store<br>RESTORE USER ALL<br># Write Matching Public Password<br># again, as restore made Sec. Level 0<br>PUBLIC PASSWORD MyPW |                                                                                                    |  |  |  |  |  |  |
| #Clear Public Password<br>#This puts us at security level 0                                                                                                 |                                                                                                    |  |  |  |  |  |  |
| #Get into Security Level 2 to store<br>#changes<br>PRIVATE PASSWORD ExampleUP                                                                               |                                                                                                    |  |  |  |  |  |  |
| STORE USER ALL # Store Settings                                                                                                    |                                                                                                    |  |  |  |  |  |  |
|                                                                                                    | RESTORE USER ALL # This restore is performed to let the password<br># settings / security take effect. Power-cycling<br># the device would have the same effect. |  |  |  |  |  |  |

<span id="page-9-0"></span>FIGURE 22. CLEAR PUBLIC PASSWORD USING PREVIOUS PUBLIC PASSWORD AND USER STORE PRIVATE PASSWORD

# Appendix D: Generating Unprotect Strings

In order to take advantage of protecting individual commands via PRIVATE\_PASSWORD, the value of the UNPROTECT command to make set appropriately. The UNPROTECT command has a 32-byte long bit-vector in which each bit represents a PMBus command code. Setting the representative bit to 0 protects that command, meaning that command's value cannot be changed unless you attain a security level of 2 or 3 - depending on whether the UNPROTECT command is stored in the User or Default Store, respectively.

To make the task of creating the UNPROTECT command value easier, Intersil provides an UNPROTECT string generation tool in all of its command spreadsheets. These spreadsheets are device-dependent, and are included in the AN2031 examples and files attachment. To use a command spreadsheet to generate an UNPROTECT value, read the following steps:

Step 1: Open the command spreadsheet appropriate for the device being used. Upon opening, you will notice a number of different columns such as "PMBus Command", "Command Code", and most importantly, the "Protect?" column, as seen in [Figure 23.](#page-9-1) You will learn how to set the values in the Protect column to generate an UNPROTECT string.

| Microsoft Excel - PMBus Commands ZL2005 DC21 APPS.xls                           |                                                |         |                                    |                             |                                           |                          |                         |
|---------------------------------------------------------------------------------|------------------------------------------------|---------|------------------------------------|-----------------------------|-------------------------------------------|--------------------------|-------------------------|
| File<br>Edit<br><b>View</b>                                                     | Insert Format Tools Data Window Help Adobe PDF |         |                                    |                             |                                           | Type a question for help |                         |
|                                                                                 |                                                |         |                                    |                             |                                           |                          |                         |
| □ 13 日 B 台 B B I <sup>サ</sup> 尚   X b B · ブ   ヮ - ∾ -   9 エ · 2   X     p 4 00% |                                                |         |                                    |                             |                                           |                          | $\Box$ $\Delta$         |
| H4<br>f. Protect?                                                               |                                                |         |                                    |                             |                                           |                          |                         |
| A                                                                               | $\overline{B}$                                 | c       | D                                  | $\overline{E}$              | F                                         | a                        | H                       |
|                                                                                 |                                                |         |                                    |                             |                                           |                          |                         |
| Grey = Not supported in ZL2005<br>$\mathbf{1}$                                  |                                                |         |                                    |                             | <b>List of PMBus Commands</b>             |                          |                         |
| Finnware Revision DC21<br>$\ddot{\phantom{a}}$                                  |                                                |         |                                    |                             | (UNPROTECT String Generator on Next Page) |                          |                         |
| $\overline{3}$                                                                  |                                                |         |                                    |                             |                                           |                          |                         |
| <b>PMBus</b>                                                                    |                                                |         | <b>Command Parameter Parameter</b> | Parameter                   | <b>Transfer Type</b>                      | <b>Security</b>          | Protect?                |
| Command<br>$\overline{\phantom{a}}$                                             | Code                                           | Length  | <b>Ilnits</b>                      | Type                        |                                           | Type                     |                         |
| <b>OPERATION</b><br>$\overline{ }$                                              | 2                                              |         |                                    | Hey                         | RM/Bute                                   | Protected                | ъ                       |
| ON OFF CONING<br>8<br><b>CLEAR FAILTS</b>                                       |                                                | 1<br>75 |                                    | <b>INKY</b><br>No Parameter | <b>RAVING</b><br>Send Byte                | Protected<br>Protected   | $\overline{0}$<br>ठ     |
| $\overline{9}$<br>STORE DEFAULT ALL                                             | 11                                             | ō       |                                    | No Parameter                | Send Byte                                 | Protected                | ō                       |
| 11<br>12<br><b>RESTORE DEFAULT ALL</b>                                          | 12                                             | o       |                                    | No Parameter                | Send Dyle                                 | Protected                | $\Omega$                |
| STORE USER ALL<br>15                                                            | 15                                             | 6       |                                    | No Pornmeter                | Send Byte                                 | Protected                | 6                       |
| <b>RESTORE USER ALL</b>                                                         | 16                                             | ō       |                                    | No Parameter                | Send Byte                                 | Protected                | ō                       |
| 16<br>VOUT MODE                                                                 | 20                                             | т       |                                    | <b>MAY</b>                  | RAV Byte                                  | Read-Only                | $\overline{0}$          |
| 19<br><b>VOUT COMMAND</b><br>20                                                 | $\overline{21}$                                | 3       | ⊽                                  | Linner                      | RM/Word                                   | Protected                | 75                      |
| <b>VOUT TRIM</b><br>21                                                          | $\overline{22}$                                |         | ν                                  | Signed Linear               | <b>RAN/Viord</b>                          | Protected                | ō                       |
| 22<br><b>VOUT CAL</b>                                                           | 23                                             | 2       | $\overline{\mathsf{v}}$            | Signed Linear               | <b>RAN Vilond</b>                         | Protected                | $\overline{0}$          |
| <b>VOUT MAX</b><br>23                                                           | $\overline{24}$                                | 3       | ⊽                                  | Linner                      | <b>RAV/Vikind</b>                         | Protected                | ō                       |
| <b>VOUT MARGIN HIGH</b><br>24                                                   | 25                                             |         | $\overline{\mathsf{v}}$            | Linear                      | <b>RAN Viked</b>                          | Protected                | ō                       |
| <b>VOUT MARGIN LOW</b><br>25                                                    | 26                                             | 2       | $\overline{\mathsf{v}}$            | Linear                      | <b>RANCYWorld</b>                         | Protected                | $\overline{0}$          |
| <b>VOUT TRANSITION RATE</b><br>26                                               | 27                                             |         | mVArsec                            | Liberal                     | <b>RAV Viked</b>                          | Protected                | $\overline{a}$          |
| VOUT DROOP<br>27                                                                | 20                                             | ž       | mVIA                               | Literal                     | RAN Wiond                                 | Protected                | ō                       |
| 32<br><b>MAX DUTY</b>                                                           | 32                                             | 2       | 瓢                                  | <b>LEArni</b>               | <b>RANCINGED</b>                          | Protected                | $\overline{a}$          |
| <b>FREQUENCY SWITCH</b><br>33                                                   | $\overline{33}$                                | 3       | kHy                                | Liberal                     | RAV Viked                                 | Protected                | 6                       |
| <b>INTERLEAVE</b><br>36                                                         | $\overline{37}$                                | ÷       |                                    | <b>Herr</b>                 | RM/Word                                   | Protected                | ō                       |
| <b>KNUT SCALE</b><br>37                                                         | 38                                             | 2       | <b>mV/A</b>                        | <b>L</b> Everal             | <b>RAN Viked</b>                          | Protected                | $\overline{a}$          |
| <b>IOUT CAL OFFSET</b><br>38                                                    | उन                                             | Σ       | А                                  | <b>Literal</b>              | RAN Winnell                               | Protected                | ត                       |
| <b>VOUT OV FAULT LIMIT</b><br>41                                                | 40                                             | 2       | $\overline{\mathsf{v}}$            | <b>Licens</b>               | <b>RM/Vient</b>                           | Protected                | ñ                       |
| <b>VOUT OV FAULT RESPONSE</b><br>42                                             | 41                                             | Ŧ       |                                    | <b>Mex</b>                  | <b>RAN Byte</b>                           | Protected                | $\overline{0}$          |
| <b>VOUT UV FAULT LIMIT</b><br>45                                                | $\overline{44}$                                |         | ᢦ                                  | Linear                      | RAV/Viced                                 | Protected                | n.                      |
| <b>VOUT UV FAULT RESPONSE</b><br>48                                             | 45                                             | т       |                                    | <b>Hex</b>                  | RWV Byte                                  | Protected                | $\overline{0}$          |
| <b>IOUT OC FAULT LIMIT</b><br>47                                                | 46                                             | 7       | A                                  | 1. Enrise                   | <b>RANCIARed</b>                          | Protected                | $\overline{\mathbf{a}}$ |
| <b>IOUT UC FAULT LIMIT</b><br>52                                                | 48                                             | z       | д                                  | Liberal                     | RAN Viced                                 | Protected                | $\overline{0}$          |
| OT FAULT LIMIT<br>54                                                            | $\overline{a}$                                 | 2       | ĉ                                  | L flérai                    | RM/Vibrd                                  | Protected                | $\overline{0}$          |
| OT FAULT RESPONSE<br>55                                                         | 50                                             | ī       |                                    | <b>MAY</b>                  | <b>RAN Bute</b>                           | Protected                | $\overline{a}$          |
| H PMBus Commands / UNPROTECT Code<br>H <sub>4</sub>                             |                                                |         |                                    | Ł                           |                                           |                          |                         |
|                                                                                 |                                                |         |                                    |                             |                                           |                          |                         |
| Ready                                                                           |                                                |         |                                    |                             |                                           | 58.84                    |                         |

FIGURE 23. A ZL2005 PMBus COMMAND SPREADSHEET

<span id="page-9-1"></span>Step 2: As an example, let's create an unprotect string similar to Password Example 2, but this time also protect the MFR\_SERIAL command. Overall, the commands we want to protect are MFR\_SERIAL, MFR\_ID, and VOUT\_MAX.

Additionally, the commands RESTORE\_FACTORY and STORE\_DEFAULT\_ALL must be protected when creating an UNPROTECT string that is to be stored in the Default Store. This is needed to ensure that there will be no backdoor to overwrite data via these commands. If storing to the User Store, the commands RESTORE\_FACTORY, STORE\_DEFAULT\_ALL, RESTORE\_DEFAULT\_ALL, and STORE\_USER\_ALL must all be protected for command protection to work.

To select the above commands to be protected in the spreadsheet, find the "Protect?" column that corresponds to the command you want to protect. Then change the value from "0" to "1", as shown in **Figure 24**. This change causes the unprotect string on the "UNPROTECT Code" page to be recalculated, as you will see in Step 3. Note that the bit inversion for the command's bit-vector is done automatically.

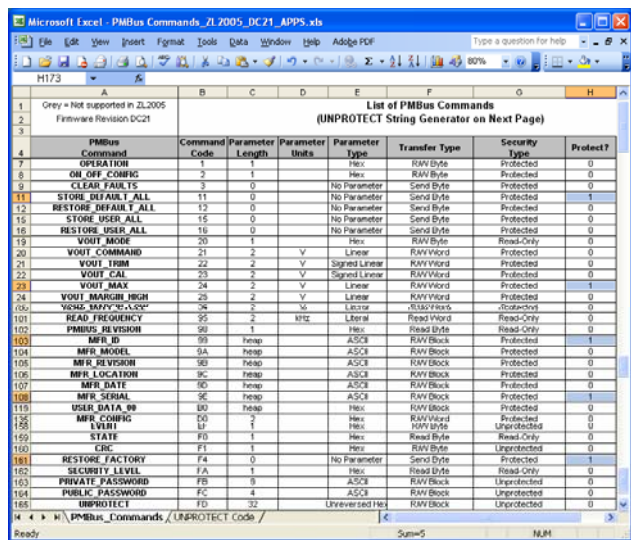

Step 3: Now that the commands to be protected are set, go to the "UNPROTECT Code" page. The sixth row on this page contains the UNPROTECT string. This cell can be copied and pasted as a new line in a configuration file. It is advised that you make sure that the UNPROTECT value does not appear as all "FF" values, unless you are trying to remove command protection. On some installations of Excel, an extra toolpack may need to be installed in order for this calculation to work.

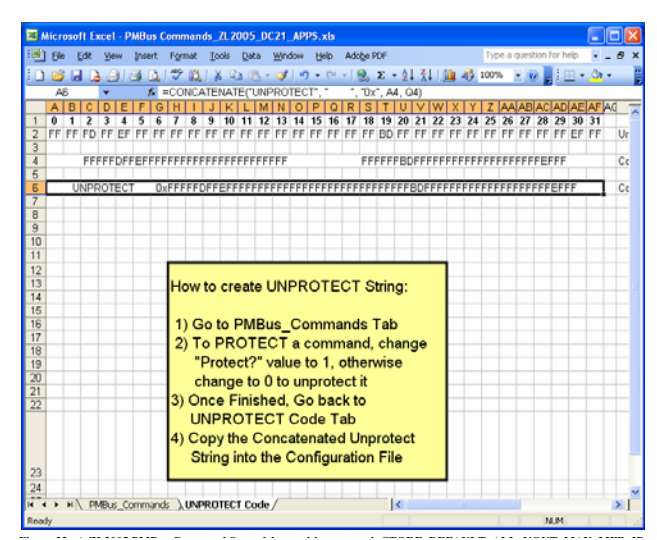

**FIGURE 24. A ZL2005 PMBus COMMAND SPREADSHEET, WITH** COMMANDS STORE\_DEFAULT\_ALL, VOUT\_MAX, MFR\_ID, MFR\_SERIAL, and RESTORE\_FACTORY SELECTED FOR PROTECTION

<span id="page-10-0"></span>Step 4: Copy and paste the UNPROTECT string into the configuration file. Following the similar structure from Example 2, the configuration file should look similar to as shown in [Figure 25](#page-10-1).

<span id="page-10-1"></span>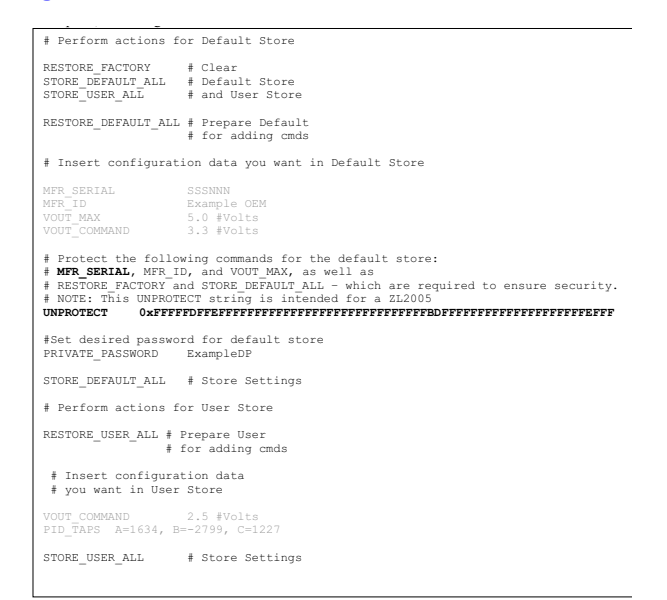

FIGURE 25. STORING VALUES IN THE DEFAULT AND USER STORES WITH PASSWORD PROTECTED VALUES IN THE DEFAULT **STORE** 

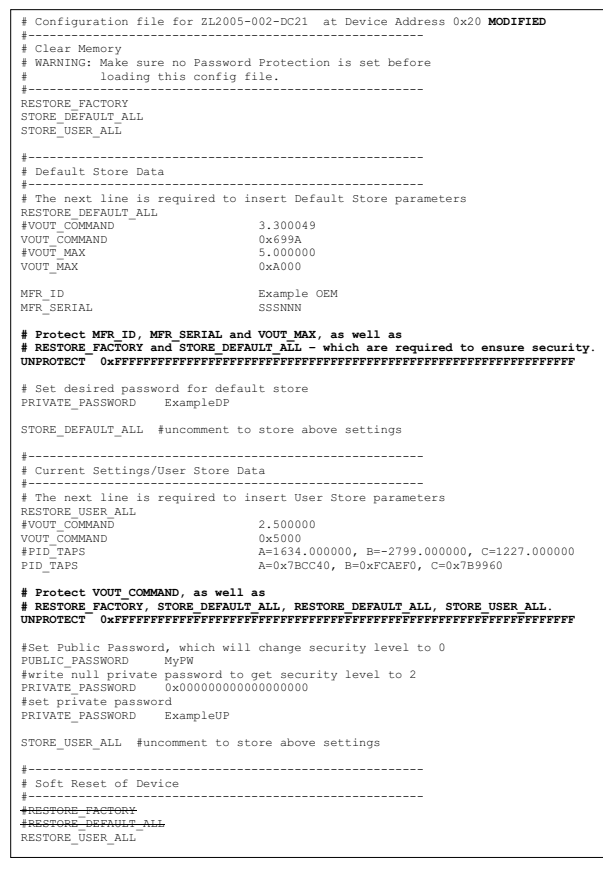

In this example, the commands MFR\_SERIAL, MFR\_ID, and VOUT\_MAX cannot be changed in active memory or in the User Store. However, VOUT\_COMMAND can still be changed as it was not protected via the UNPROTECT string.

# Appendix E: Blocking Write Access to All Commands

For some applications of Intersil device, a board designer may desire to prevent their product from accepting write commands over the digital bus. For example, a designer of a DC:DC power supply module may decide that the digital bus port of the module should be used for monitoring of the module, but not for programming or controlling the module.

The first way of providing such write protection can be done just by storing PUBLIC\_PASSWORD as a non-null value in the User Store, as demonstrated in earlier examples. However, if more protection is desired from writing to ANY command, the following example (see [Figure 26](#page-11-0)) stores a number of settings in the Default Store, but protects all commands from being modified, including commands that don't have values set, via the UNPROTECT string. This example also sets protection redundancies, in the form of setting a Private Password and Public Password in the User Store, as well as setting the UNPROTECT string in the User Store to prohibit any command writes.

The example shown in **[Figure 26](#page-11-0)** is similar in structure to Password Example 5. Because of this, [Figure 16](#page-7-1) may be used to clear the device memory after this file is loaded.

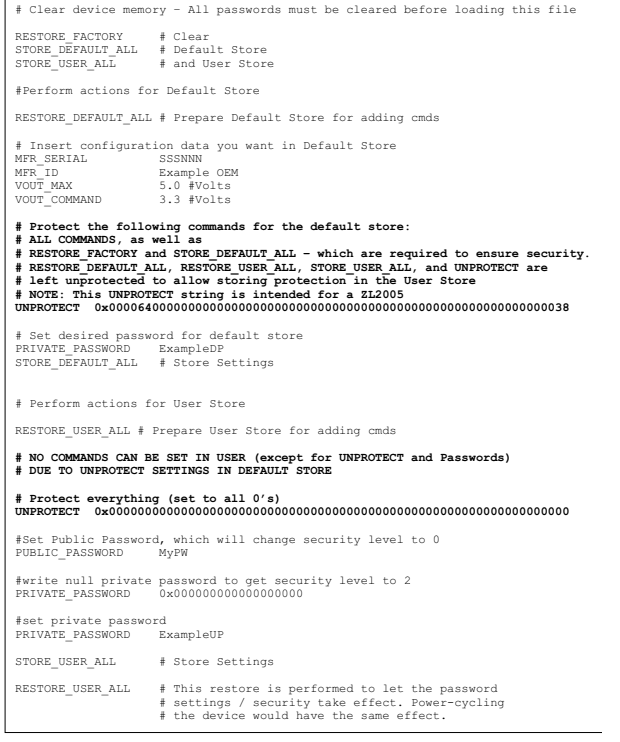

<span id="page-11-0"></span>FIGURE 26. A CONFIGURATION FILE GENERATED BY POWERNAVIGATOR, WITH SOME EXAMPLE PASSWORD PROTECTION INSERTED, UNPROTECT STRINGS SET, AND FOOTER COMMANDS SET APPROPRIATELY

# References

[AN2013](http://www.intersil.com/content/dam/Intersil/documents/an20/an2013.pdf) - PMBus Commands, Zilker Labs, 2007.

[AN2026](http://www.intersil.com/content/dam/Intersil/documents/an20/an2026.pdf) - PowerNavigator User's Guide, Zilker Labs, 2008.

[AN2033](http://www.intersil.com/content/dam/Intersil/documents/an20/an2033.pdf) - PMBus Commands for DDC Devices, Zilker Labs, 2008.

[AN2035](http://www.intersil.com/content/dam/Intersil/documents/an20/an2035.pdf) - Compensating DDC Devices Using CompZL, Zilker Labs, 2008.

*Intersil Corporation reserves the right to make changes in circuit design, software and/or specifications at any time without notice. Accordingly, the reader is cautioned to verify that the document is current before proceeding.*

For information regarding Intersil Corporation and its products, see www.intersil.com